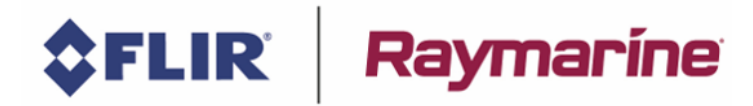

## **AXIOM MFD logs and backups:**

Important: Crash Logs/User Data get erased when you perform a "**Power on Reset**", so ensure you save all the logs before you reset a unit!

### **Jump to a section within this document:**

[Crash Logs](#page-1-0) [Diagnostics Data](#page-2-0) (from Master MFD) [User Data](#page-3-0) (Routes/Waypoints/Tracks) [System Data](#page-4-0) [Log N2K data](#page-5-0) (this will change for v3.10.xx – will be built into the UI)

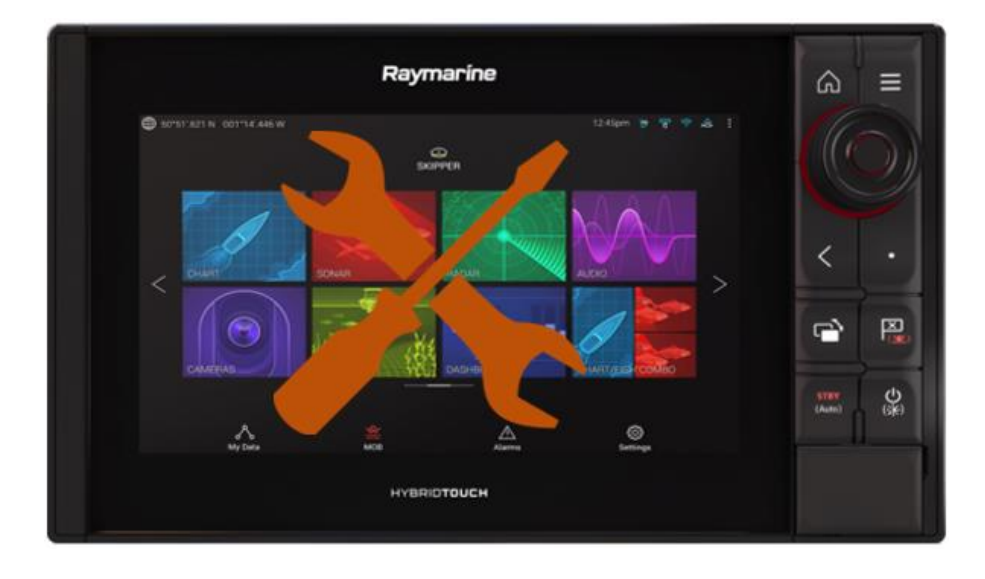

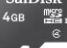

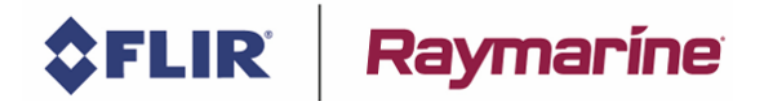

# <span id="page-1-0"></span>**Crash Logs**

Save the Crash logs from the unit, to the uSD card.

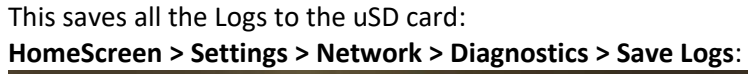

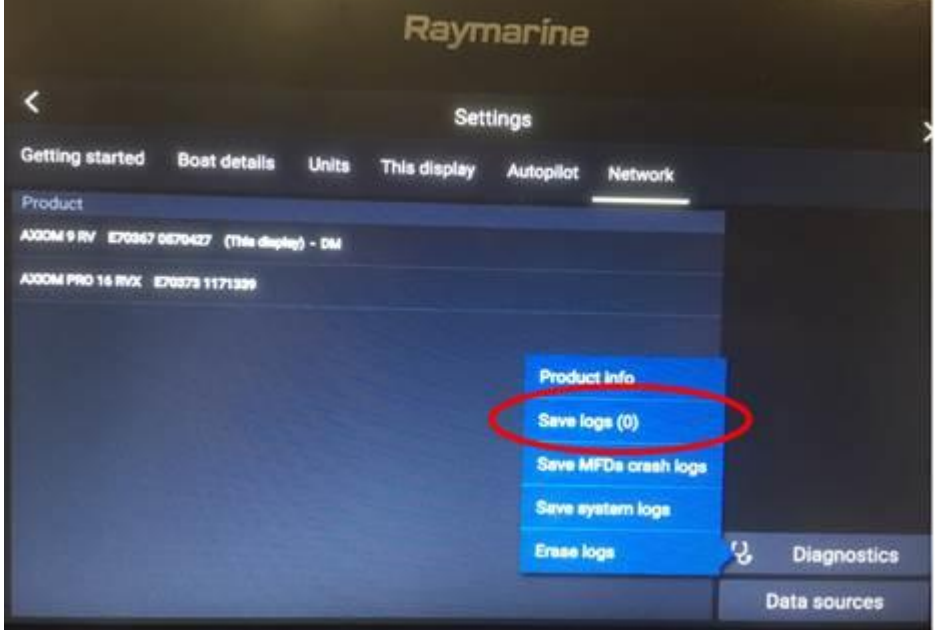

The MFD will save various files to the uSD card:

Make sure you include all the files within the "logs" folder when sending them to Raymarine.

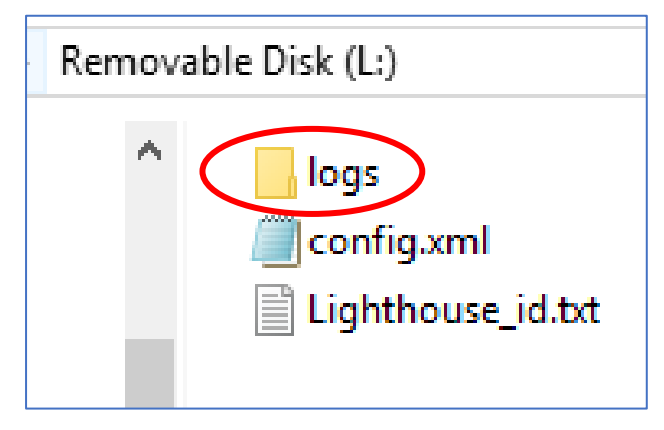

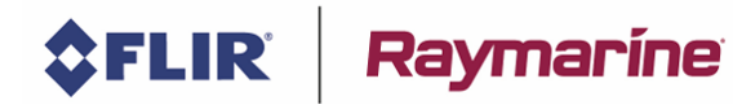

## <span id="page-2-0"></span>**Diagnostics Data**

#### Go to the **Master MFD**:

The following saves the Diagnostics system list and information to the uSD card: **HomeScreen > Settings > Network > Diagnostics > Product info > Save Data**:

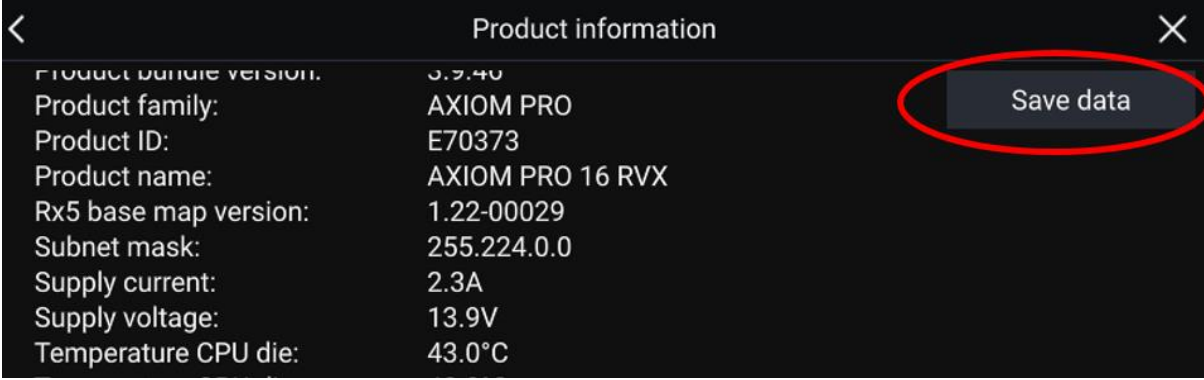

The MFD will create a "Diagnostics\_.json" file on the uSD card, which will be located within the folders: Raymarine > My Data

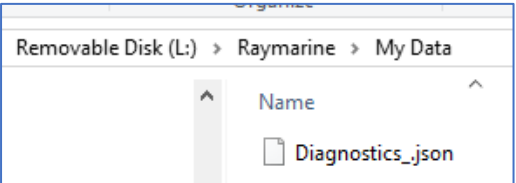

If desired, you can open this file in Notepad++:

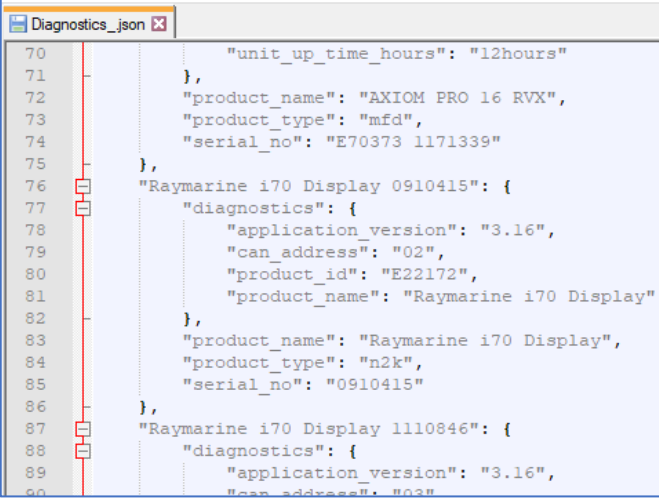

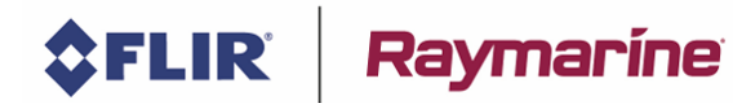

# <span id="page-3-0"></span>**Save Waypoints / Routes / Tracks**

To save the Routes / Waypoints / Tracks to the uSD card, go to the **Master** MFD & click the following:

**HomeScreen > My Data > Import/Export > Save my data > Save all data > click on the card location: (i.e. External 1)**

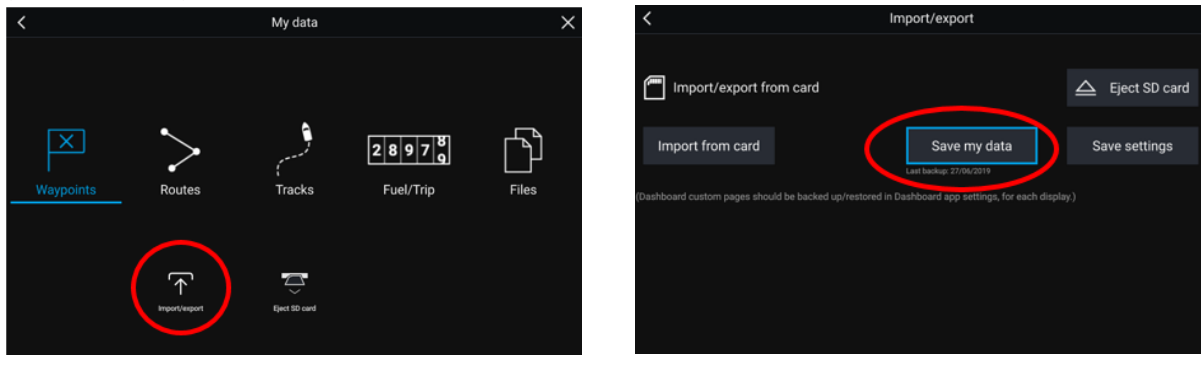

Ensure you're happy with the default name of the file, then click Save:

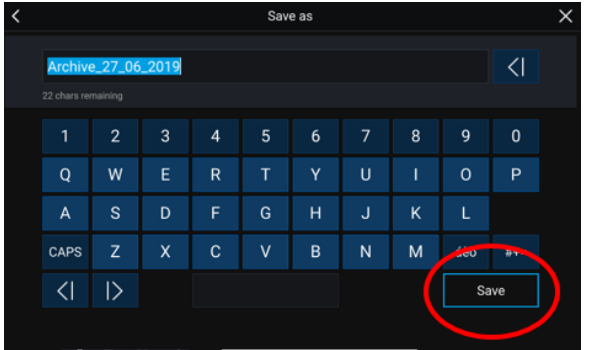

The MFD will create an Archive.GPX file on the uSD card with all the user's Waypoints / Routes and Tracks.

To load these files back onto the MFD, click on "Import from card".

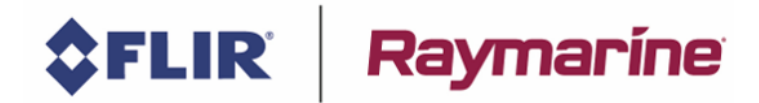

### <span id="page-4-0"></span>**Save System Settings**

Be aware - This back-up will **Not** save all MFD settings – such as the following:

- MFD units
	- o i.e. Metres instead of Feet
- SONAR
	- o Depth Offset
	- o Transducer Selection
	- o Temperature Calibration
	- o Speed Selection/Calibration
	- Paired Keypads
		- o i.e. RMK-10
- Radar
	- o Paired Wireless Radar (i.e. Quantum)
	- o Radar Overlays i.e. AIS Targets
	- o Radar Target Reference Modes (i.e. Relative instead of True)

To save the MFD System Settings to the uSD card, go to the **Master** MFD & click the following: **HomeScreen > My Data > Import/Export > Save settings > click on the card location (i.e. External 1)**

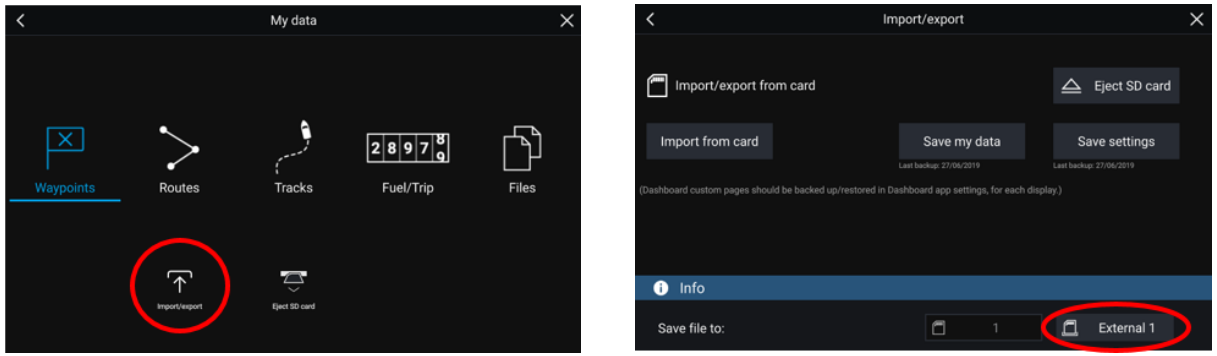

Ensure you're happy with the default name of the file, then click Save:

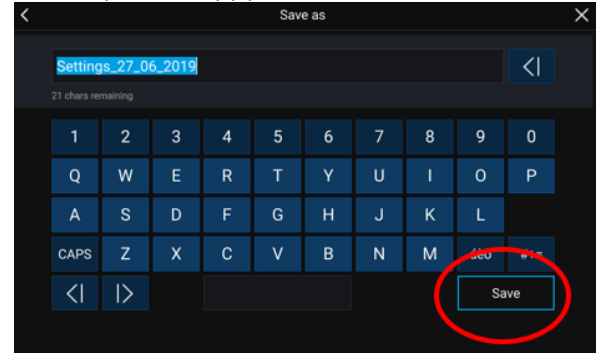

The MFD will create a "Settings.lh3" file on the uSD card, located within the folders: **Raymarine > My Data**

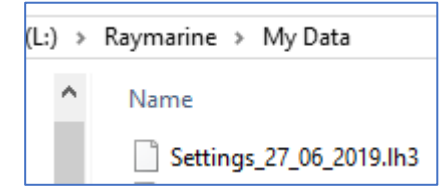

To load these files back onto the MFD, click on "Import from card".

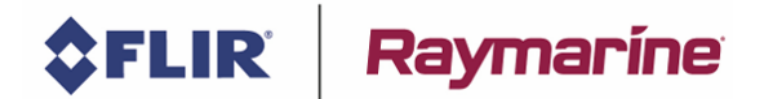

## <span id="page-5-0"></span>**Log N2K (STng) data to card**

In you want a save SeaTalk<sup>ng</sup> (NMEA2000) data to the uSD card, then:

- Go to the **Master MFD**
- Using your Computer, copy a file at the root of the uSD card, with the name **log\_stng\_data** o Note – the file has **no** file extension (i.e. ".txt" or ".pdf" or "doc" etc…)

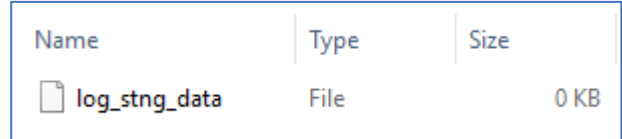

• If you insert the card and boot up the MFD, the MFD will start logging CAN frames to filenames called **nmea2000\_YYYYMMDD\_HH.log** to that card (so you get one file per hour)

Example file below:

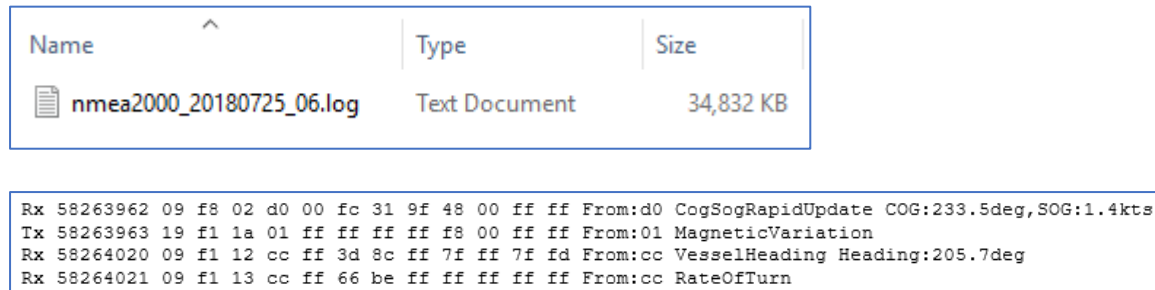

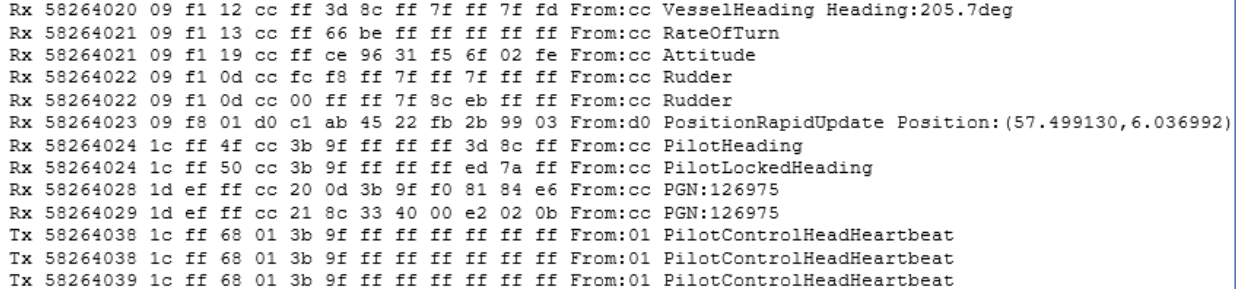